Στην προεκτυπωτική οθόνη **Παρακολούθηση -> Αναφορές -> Πληρωμών Δ.Δ.Δ / Συσχετισμών** προστέθηκε νέα επιλογή εξαγωγής:

*Εξαγωγή στοιχείων Συσχετισμών η οποία εμφανίζει συνοπτικά την υπάρχουσα αναφορά συσχετισμών.* 

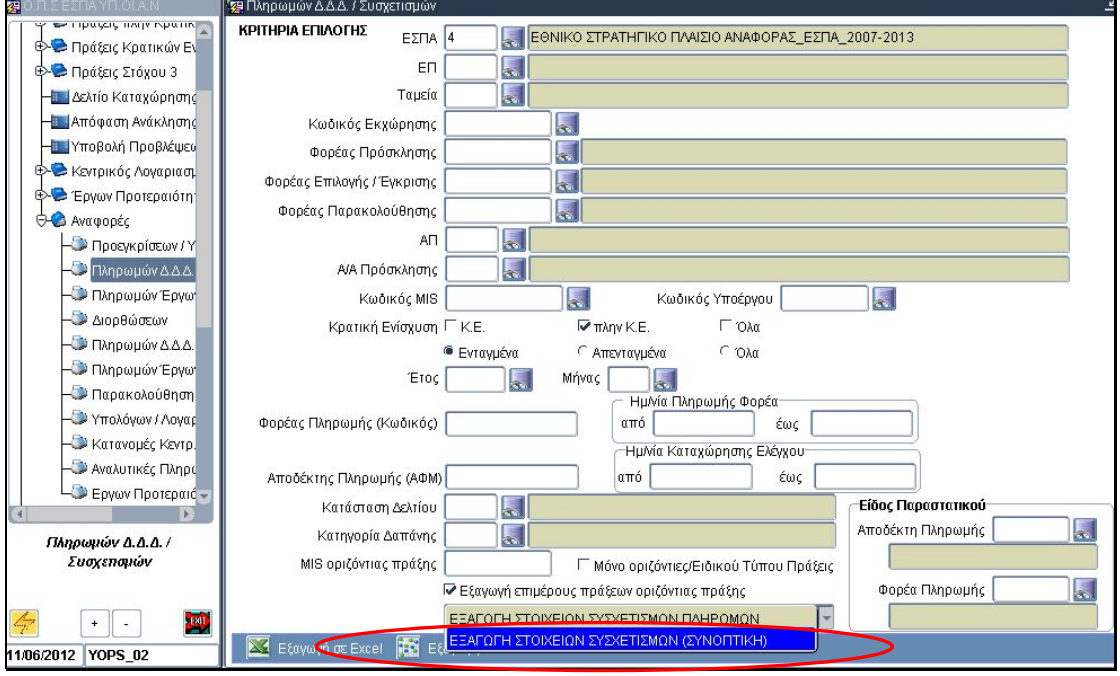

Αναλυτικά οι στήλες που εμφανίζονται είναι :

| ΠΕΔΙΟ                        | ΠΑΡΑΤΗΡΗΣΕΙΣ                                                                                                    |
|------------------------------|----------------------------------------------------------------------------------------------------|
| ΚΩΔΙΚΟΣ ΕΠ                   |                                                                                                    |
| ΚΩΔΙΚΟΣ ΑΞΟΝΑ                |                                                                                                    |
| ΚΩΔΙΚΟΣ ΕΚΧΩΡΗΣΗΣ            |                                                                                                    |
| ΚΩΔΙΚΟΣ ΕΡΓΟΥ                |                                                                                                    |
| <b>MIS OPIZONTIAΣ ΠΡΑΞΗΣ</b> | Εμφανίζεται το σχετικό MIS της οριζόντιας<br>πράξης στην περίπτωση που η στήλη<br>«Κωδικός Έργου» είναι μία επιμέρους πράξη   |
| ΚΩΔ.ΦΟΡΕΑ ΠΑΡΑΚΟΛΟΥΘΗΣΗΣ     |                                                                                                    |
| ΚΩΔΙΚΟΣ ΥΠΟΕΡΓΟΥ             |                                                                                                    |
| A/A MHNIAIOY                 |                                                                                                    |
| ΕΤΟΣ ΜΗΝΙΑΙΟΥ                |                                                                                                    |
| ΜΗΝΑΣ ΜΗΝΙΑΙΟΥ               |                                                                                                    |
| Α/Α ΣΥΣΧΕΤΙΣΜΟΥ              |                                                                                                    |
| ΦΟΡΕΑΣ ΠΛΗΡΩΜΩΝ              | Δικαιούχος                                                                                                    |
| ΗΜ/ΝΙΑ ΠΛΗΡΩΜΗΣ              | Ημ. Πληρωμής παραστατικού δικαιούχου για<br>έργα Π.Κ.Ε. <sup>1</sup> και Ημ. Πληρωμής Δημ. Δαπ. για<br>έργα K.E. <sup>2</sup> |
| ΑΙΤΙΟΛΟΓΙΑ ΠΛΗΡΩΜΗΣ          |                                                                                                    |
| ΚΑΤΗΓΟΡΙΑ ΔΑΠΑΝΗΣ            |                                                                                                    |

<sup>&</sup>lt;sup>1</sup> Π.Κ.Ε. πλην κρατικών ενισχύσεων<br><sup>2</sup> Κ.Ε. κρατικών ενισχύσεων

<u>.</u>

## **Ενημέρωση για αλλαγές στις Αναφορές ΟΠΣ ΕΣΠΑ**

Εγκατάσταση στην παραγωγή: 11/6/2012

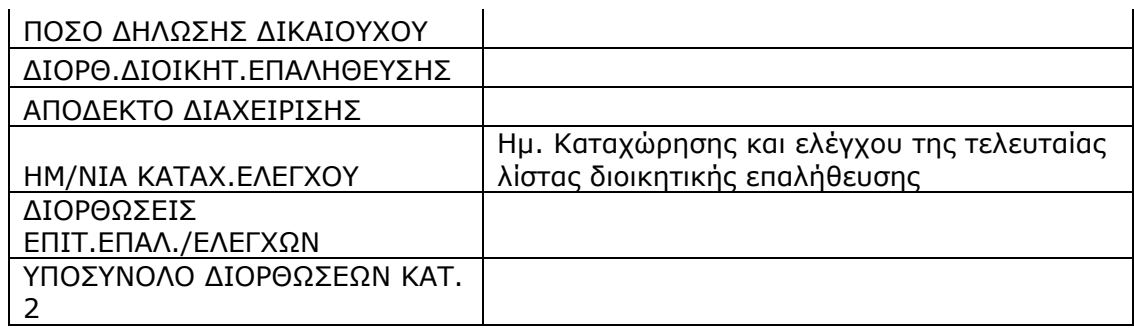

Η αναφορά εξάγεται μόνο σε delimited μορφή. Στην περίπτωση που πατηθεί «Εξαγωγή σε excel» εμφανίζεται το παρακάτω μήνυμα σφάλματος

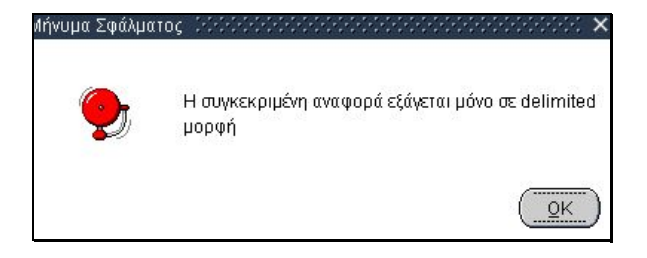